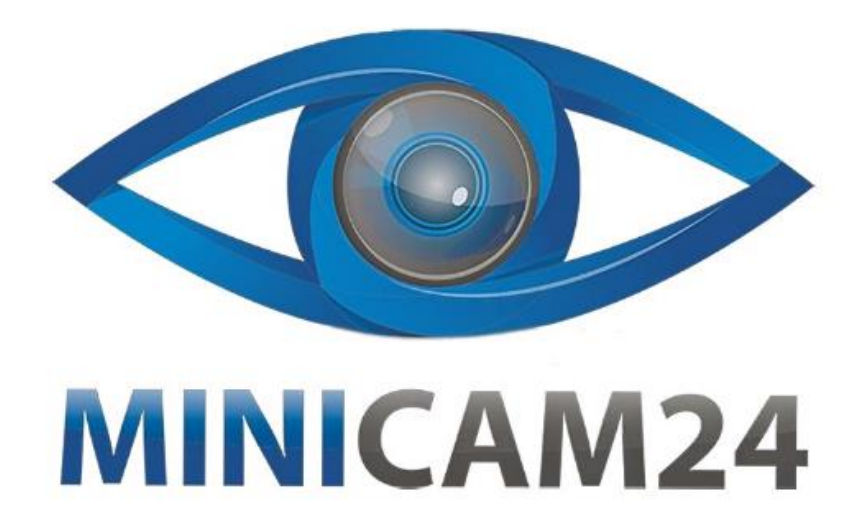

# **РУКОВОДСТВО ПОЛЬЗОВАТЕЛЯ**

**MP3-плеер Yophoon X20 16 Gb Bluetooth**

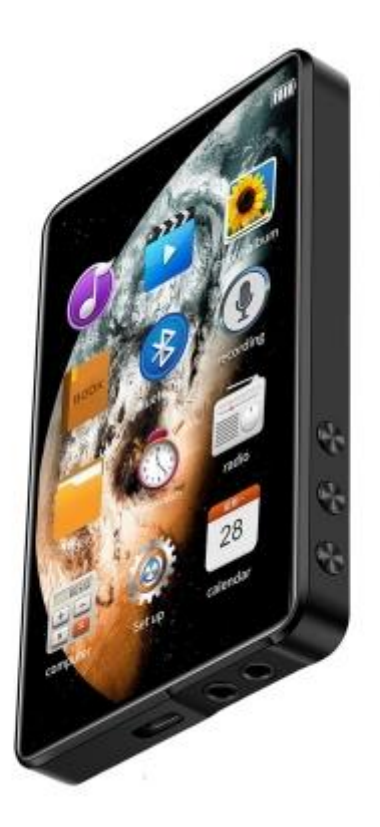

## СОДЕРЖАНИЕ

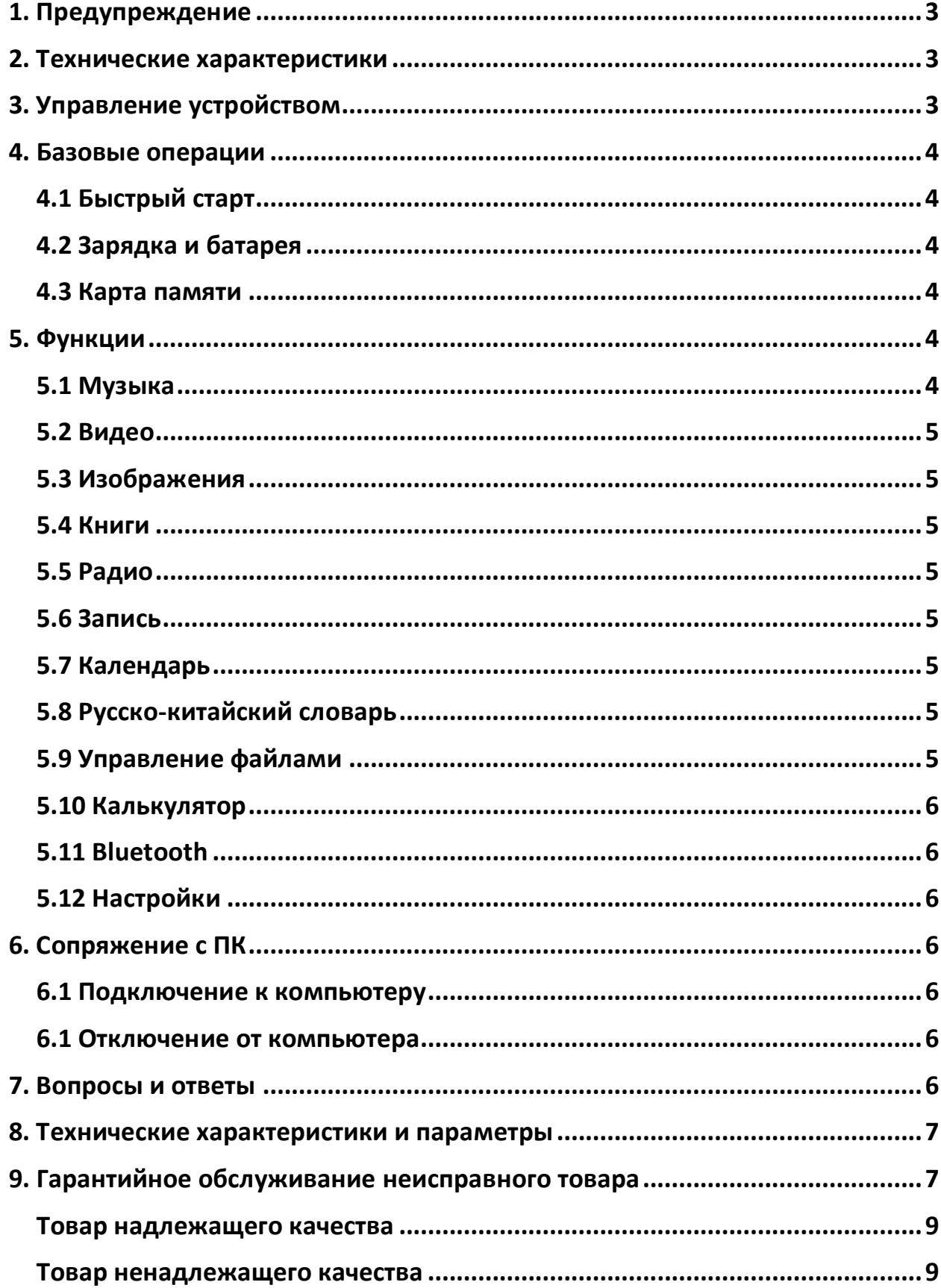

#### **1. Предупреждение**

- <span id="page-2-0"></span> Пожалуйста, убедитесь, что ребенок аккуратно пользуется устройством, предотвращая падение или столкновение устройства с твердыми предметами во время использования, в противном случае устройство может быть повреждено, а данные на нем могут быть утеряны.
- Слушайте плеер на умеренной громкости. Не прослушивайте аудио на большой громкости в течение длительного времени. Прослушивание на большой громкости может вызвать потерю слуха.
- Пожалуйста, не пытайтесь самостоятельно разбирать и ремонтировать устройство. Данная процедура может привести поломке устройства и потерю гарантийного обслуживания.
- При чистке используйте влажную тряпочку, избегая химических чистящих средств. Использование химических чистящих средств может привести к отслоению краски на корпусе.
- Не рекомендуется использовать наушники во время вождения или езды на велосипеде во избежание несчастных случаев.
- Если устройство используется в качестве жесткого диска, сохраняйте экспортированные файлы соблюдая меры хранения файлов. Компания не несет ответственность за потерю файлов, вызванную неправильным хранением или передачей.
- Рекомендуется своевременно создавать резервные копии личных данных, хранящихся на этом устройстве.
- Избегайте любого силового воздействия на кабель питания, чтобы избежать тепловыделения и возгорания.
- Избегайте попадания воды на устройство. При попадании влаги в устройство возможна поломка без возможности восстановления.
- <span id="page-2-1"></span> Не подключайте и не отключайте блок питания мокрыми руками во избежание поражения электрическим током.

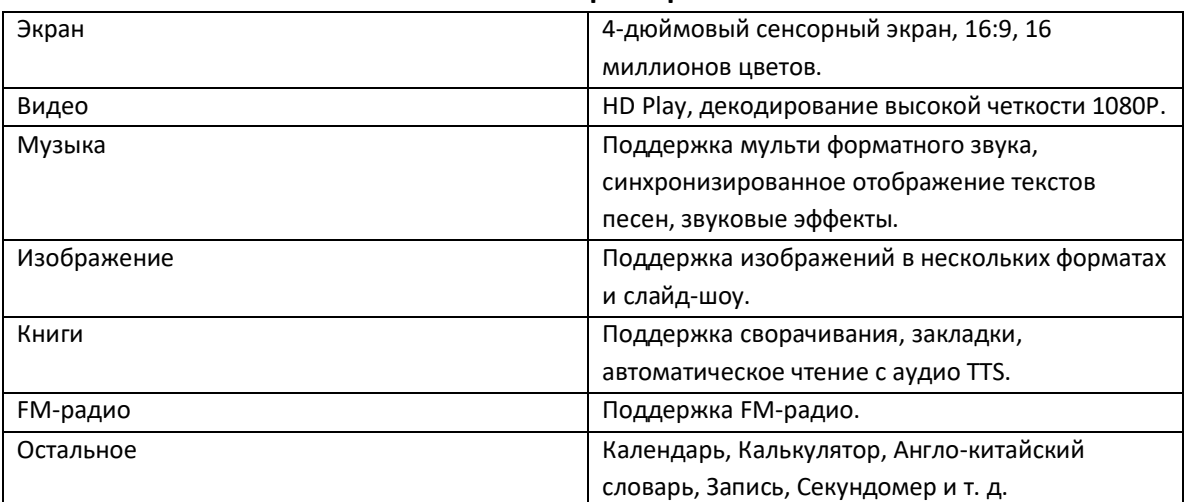

#### **2. Технические характеристики**

#### **3. Управление устройством**

<span id="page-2-2"></span>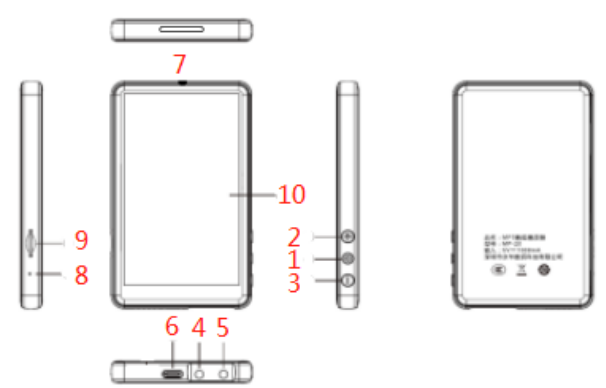

1. Кнопка питания; 2. Увеличение громкости; 3. Уменьшение громкости; 4. Разъем для наушников; 5. Разъем для наушников; 6. Порт USB; 7. Динамик; 8. Микрофон/кнопка сброса; 9. Слот для карты памяти; 10. Экран;

# **4. Базовые операции**

#### **4.1 Быстрый старт**

<span id="page-3-1"></span><span id="page-3-0"></span>1. Включение: Нажмите кнопку питания и удерживайте ее в течение 3 секунд, после чего устройство включится.

2. Выключение: Нажмите кнопку питания и удерживайте ее в течение 3 секунд, после чего устройство выключится.

3. Главное меню:

Информационная панель: войдите в меню функций, верхняя панель интерфейса представляет собой строку, отображающую информацию: время, индикатор заряда батареи.

Функциональные значки: в главном меню есть двенадцать значков. Нажмите на значки, чтобы использовать функции устройства.

4. Для регулировки громкости используйте боковые клавиши управления громкостью.

5. Функция возврата: Нажмите **В правом верхнем углу, чтобы вернуться в предыдущее меню.** 

#### <span id="page-3-2"></span> **4.2 Зарядка и батарея**

1. Это устройство поддерживает зарядку через USB. Просто подключите устройство к USB-кабелю.

2. Когда значок батареи перестанет мигать, это означает, что зарядка завершена.

Новый аккумулятор должен пройти несколько циклов зарядки и разрядки для оптимальной работы.

При редком использовании устройство, заряжайте и разряжайте не реже одного раза в месяц, чтобы предотвратить повреждение батареи из-за чрезмерного потребления энергии.

Гарантия не распространяется на своевременную потерю емкости батареи. Гарантия не действительна в том случае, если вы используете зарядное устройство, не предназначенное для этого устройства. Использование сторонних зарядных устройств может вызвать проблему с устройством и батареей.

#### **4.3 Карта памяти**

<span id="page-3-3"></span>1. Устройство имеет слот для карты памяти, которая может хранить видео, изображения, электронные книги и т. д. При использовании вам необходимо правильно вставить карту в соответствии с положением слота для карты и вставить ее до щелчка. При извлечении нажмите на карту до щелчка, а затем отпустите. Карта памяти будет извлечена автоматически.

2. При установке карты памяти расположите ее правильно.

3. Пожалуйста, держите устройство выключенным при извлечении карты памяти.

4. Не извлекайте карту памяти во время работы устройства, возможна потеря данных.

<span id="page-3-4"></span>5. Избегайте воздействия влаги и высоких температур.

### **5. Функции**

#### **5.1 Музыка**

<span id="page-3-5"></span>В главном меню нажмите на значок «Музыка», появится список музыкальных файлов, нажмите на файл для его воспроизведения.

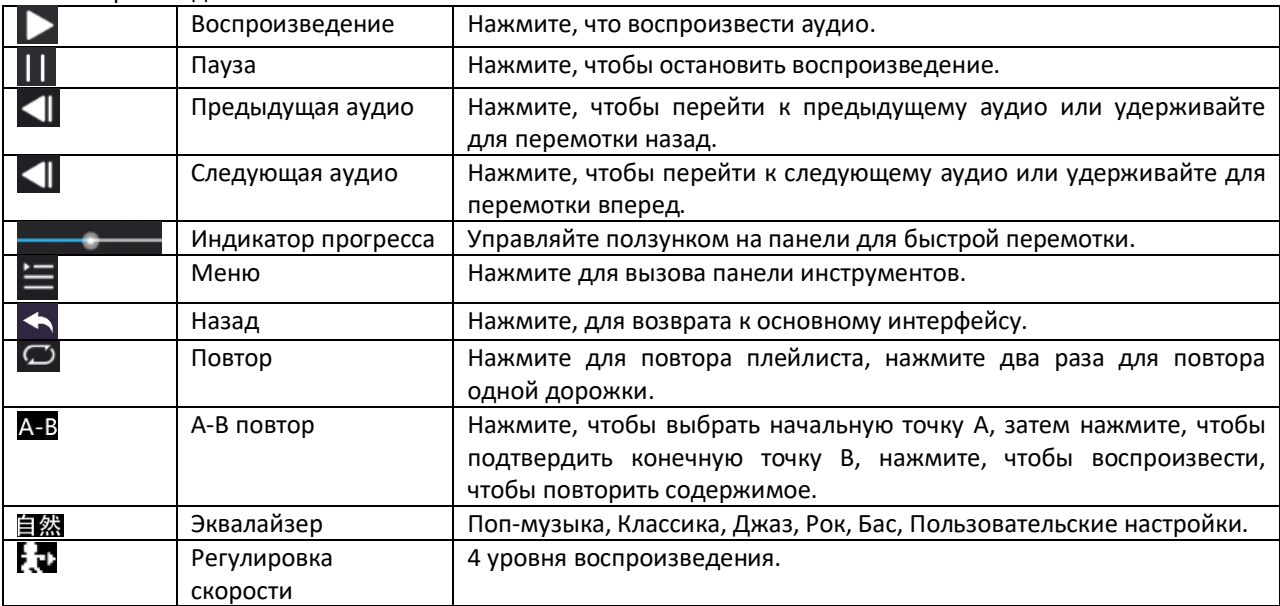

Синхронизация текстов песен: формат текстов песен, поддерживаемый данным устройством — LRC. Файл с текстом песни можно редактировать в программах Winamp и LRC или загружать прямо с веб-сайта. Если для этой песни был загружен текст, он будет отображаться под обложкой альбома в интерфейсе воспроизведения музыки.

#### **5.2 Видео**

<span id="page-4-0"></span>В главном меню нажмите на значок «Видео» нажмите на файл для воспроизведения.

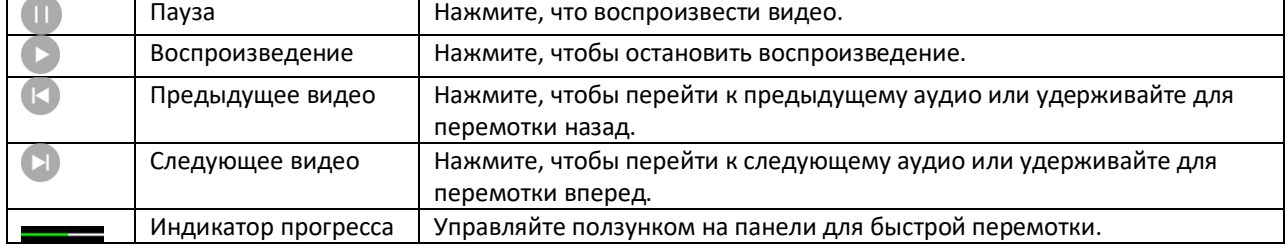

#### **5.3 Изображения**

<span id="page-4-1"></span>1 В главном меню нажмите на значок «Видео» нажмите на файл для воспроизведения.

2 Нажмите, чтобы на изображение, ниже появится панель инструментов, включающая статус просмотра, просмотр, имя файла и общее количество фотографий.

3 Проведите вверх, вниз, влево и вправо, чтобы перевернуть страницу. Нажмите значок меню  $\blacksquare$ , чтобы войти в настройки изображения, и нажмите **в правом верхнем углу, чтобы вернуться в главное меню.** 

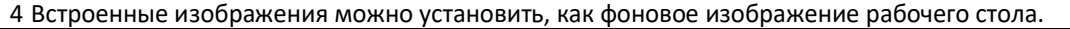

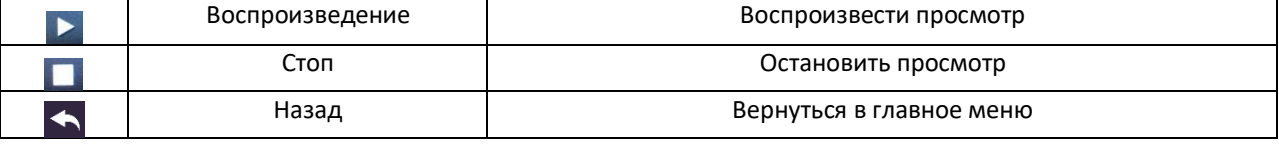

#### **5.4 Книги**

<span id="page-4-2"></span>1 В главном меню нажмите на значок «Электронная книга», и выберите файл. Листайте экран вверх и вниз либо управляйте клавишей регулировки громкости чтобы перевернуть страницу вверх и вниз, нажмите на список функций, чтобы перейти в меню настроек, нажмите на значок меню  $\blacksquare$ , чтобы войти в настройки. Нажмите в правом верхнем углу **Петрабние в разное меню.** 

2 Значок **на функциональной панели ниже предназначен для автоматического перелистывания страниц,** а значок **О** для ручного перелистывания страниц.

### **5.5 Радио**

<span id="page-4-3"></span>В главном меню нажмите значок «Радио». Нажмите  $\bullet$   $\bullet$  для ручного выбора станции, нажмите на  $\blacksquare$ значок «Меню», для выбора доступных функций, таких как «Автоматический поиск», «Удалить канал», «Список станций», «Настройка FM-чувствительности», «Частотный диапазон станции», Функция отключения звука.

#### **5.6 Запись**

<span id="page-4-4"></span>В главном интерфейсе нажмите значок «Запись».

1. Начать запись: Нажмите , чтобы начать запись.

2. Пауза/возобновление записи: нажмите кнопку  $\P$ , чтобы приостановить запись, и нажмите  $\P$ еще раз, чтобы продолжить запись.

3. Сохранение записи: нажмите «√», чтобы сохранить запись, и нажмите «X», чтобы отменить запись.

4. Во время записи нажмите **1 чтобы вернуться и подтвердить, сохранять** ли запись, а затем нажмите вернуться к основному меню записи.

<span id="page-4-5"></span>Формат записи: WAV и MP3.

#### **5.7 Календарь**

В главном меню нажмите на значок «Календарь». Редактируйте дату и время при помощи ползунков, переключаясь между ГГ, ММ, ДД. Нажмите +, чтобы добавить заметку.

#### **5.8 Русско-китайский словарь**

<span id="page-4-7"></span><span id="page-4-6"></span>В главном меню нажмите на значок «Словарь». Введите английские слова, затем нажмите клавишу «Enter» для подтверждения, отобразится китайский перевод; Нажмите на маленький значок динамика в верхней части экрана, чтобы услышать произношение.

#### **5.9 Управление файлами**

В главном меню нажмите на значок «Файл», вы можете просмотреть файлы на устройстве или карте памяти, нажав на файл, чтобы открыть нужный файл, запустить книгу, музыку, видео, изображения и другие файлы, вы войдете в соответствующий функциональный интерфейс электронных книг, музыки, видео, изображений и так далее. Выберите меню  $\blacksquare$ , чтобы войти в настройки управления файлами. Выбранные файлы можно переместить, скопировать, удалить.

#### **5.10 Калькулятор**

<span id="page-5-1"></span><span id="page-5-0"></span>В главном меню выберите «Калькулятор». Вы можете напрямую управлять всеми функциями калькулятора.

#### **5.11 Bluetooth**

В главном меню выберите «Bluetooth». Нажмите на кнопку включения для запуска Bluetooth; Включите Bluetooth и нажмите «Поиск устройства». В это время мигает белый значок Bluetooth на панели, а доступные устройства будут отображаться в виде списка. Нажмите на имя нужного устройства, чтобы выполнить сопряжение, и после успешного подключения загорится значок Bluetooth.

#### **5.12 Настройки**

<span id="page-5-2"></span>В главном меню выберите «Настройки», чтобы войти.

- 1. Настройки дисплея: яркость, когда значение равно 8, яркость максимальна. Время включения экрана устанавливает пользователь индивидуально.
- 2. Энергосбережение: время энергосбережения и время сна.
- 3. Дата и время: Настройки даты и время.
- 4. Языковая поддержка: несколько языков.
- 5. Расширенные настройки: Версия устройства и информация о карте памяти.
- 6. Форматирование устройства
- 7. Формат карты TF.
- <span id="page-5-3"></span>8. Восстановить заводские настройки.

#### **6. Сопряжение с ПК**

#### **6.1 Подключение к компьютеру**

- <span id="page-5-4"></span>1. Подключите устройство к компьютеру через USB-кабель, плеер даст сигнал, что USB подключен.
- 2. Если вы первый раз подключаете устройство, Windows сообщит «Найдено новое оборудование».
- <span id="page-5-5"></span>3. Значок диска появится в «Мой компьютер».

#### **6.1 Отключение от компьютера**

- 1. Прежде чем отключать устройство от USB-порта компьютера, убедитесь, что соединение с компьютером приостановлено. Используйте безопасное отключение устройства для сохранения данных.
- 2. Дважды щелкните «Отключить или извлечь оборудование» в правом нижнем углу компьютера.
- 3. Нажмите «Стоп» во всплывающем окне.
- <span id="page-5-6"></span>4. Нажмите «ОК» во всплывающем окне, чтобы отключить USB-кабель.

#### **7. Вопросы и ответы**

1. Почему емкость хранилища, отображаемая в операционной системе, не соответствует номинальному значению?

Как мы все знаем, в компьютерах используется двоичный код, поэтому расчет емкости в операционной системе основан на каждых 1024 единицах, каждые 1024 байта равны 1 КБ, каждые 1024 КБ равны 1 МБ, а каждые 1024 МБ равны 1 ГБ; а чипы «Storage» используют десятичную систему для расчета емкости, то есть каждые 1000 — это одна система, каждые 1000 байт — это 1 КБ, каждые 1000 КБ — это 1 МБ, а каждые 1000 МБ — 1 ГБ. Разница между двумя системами приводит к тому, что емкость встроенной памяти и карты памяти отличаются.

2. Что делать, если устройство, по вашему мнению, работает некорректно.

1. Перезапустите устройство

2. Зарядите аккумулятор с помощью зарядного устройства, чтобы активировать аккумулятор, попробуйте перезагрузить

3. батарею.

4. Рекомендуется обратиться к специалистам для обновления системы.

5. Во избежание повреждения устройства выполняйте процедуры аккуратно.

3. Почему иногда время ожидания слишком мало? Время использования полимерных батарей зависит от температуры и условий использования. Слишком высокая или слишком низкая температура окружающей среды может повлиять на срок службы батареи. Рекомендуется использовать устройство при комнатной температуре! С точки зрения использования, на него также влияют такие факторы, как увеличение громкости, включение звуковых эффектов и частые операции, и фактическое время использования также будет в определенной степени различаться.

4. Как решить проблему с искаженной папкой? Это означает, что таблица размещения файлов (FAT) на устройстве была повреждена, что может быть вызвано выключением устройства при подключении к компьютеру. Вы можете отформатировать устройство или попросить специалистов обновить его.

5. Почему иногда устройство внезапно выключается? Время выключения можно установить в разделе «Запланированное выключение» в разделе «Настройки» основного меню.

Пожалуйста, проверьте, разряжена ли батарея и нуждается ли она в зарядке в это время.

- 6. Если объем памяти устройства превышает 4 ГБ, почему при копировании одного файла размером более 4 ГБ появляется сообщение о том, что емкость диска заполнена? Поскольку формат диска — FAT32, при копировании одного файла размером более 4 ГБ будет указано, что емкость диска заполнена. Поэтому при копировании файлов размером более 4 ГБ требуется переформатирование диска в EXFAT.
- 7. Почему батарея не может быть полностью заряжена при просмотре видео во время процесса зарядки, или видео не может быть воспроизведено во время зарядки? Причина заключается в том, что мощность зарядного устройства, используемого пользователем, слишком мала, выходной ток не может соответствовать мощности, необходимой для воспроизведения, или может соответствовать только требованиям воспроизведения видео и не может заряжаться одновременно. Это не проблема устройства. Пользователям MP4 рекомендуется использовать как минимум зарядное устройство постоянного тока 5 В–1000 мА, а пользователям MP3 — зарядное устройство постоянного тока 5 В–500 мА.

<span id="page-6-0"></span>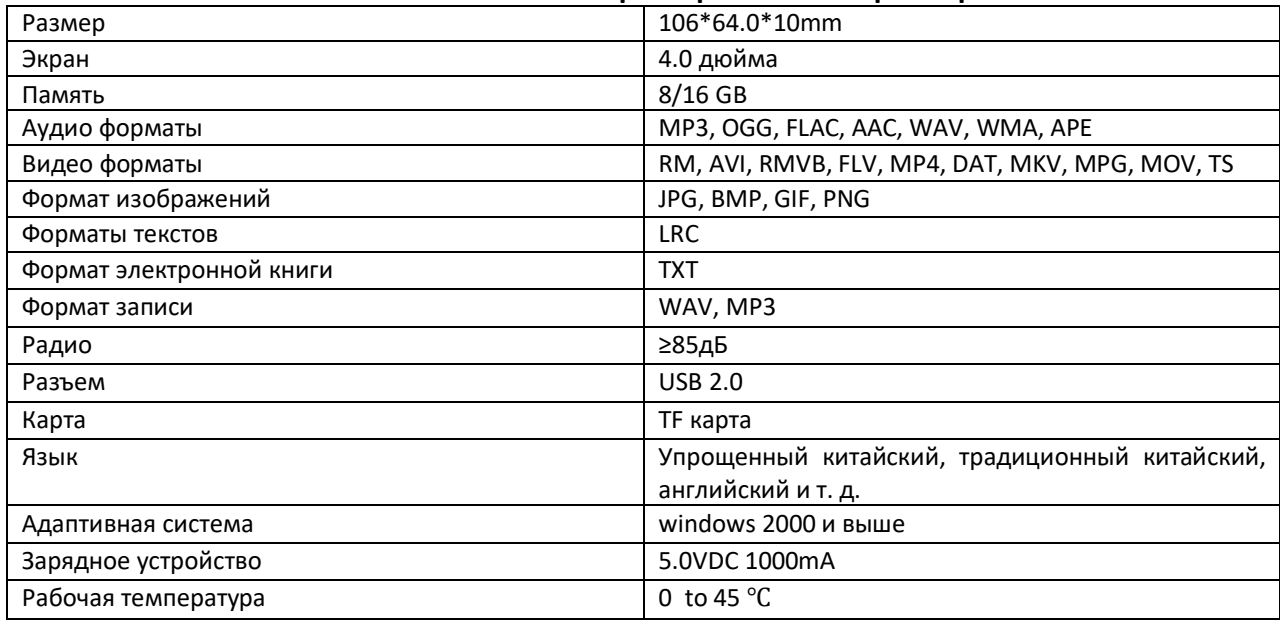

8. **Технические характеристики и параметры**

#### **9. Гарантийное обслуживание неисправного товара**

<span id="page-6-1"></span>Если в купленном Вами товаре в течение установленного гарантийного срока обнаружены недостатки, Вы по своему выбору вправе:

- потребовать замены на товар этой же марки (этой же модели и (или) артикула)
- потребовать замены на такой же товар другой марки (модели, артикула) с соответствующим перерасчетом покупной цены;
- потребовать соразмерного уменьшения покупной цены;
- потребовать незамедлительного безвозмездного устранения недостатков товара или возмещения расходов на их исправление потребителем или третьим лицом;
- отказаться от исполнения договора купли-продажи и потребовать возврата уплаченной за товар суммы. В этом случае Вы обязаны вернуть товар с недостатками продавцу за его счет.

В отношени[и технически сложного товара](http://www.consultant.ru/document/cons_doc_LAW_121597/#p20) Вы в случае обнаружения в нем недостатков по своему выбору вправе:

- отказаться от исполнения договора купли-продажи и потребовать возврата уплаченной за такой товар суммы;
- предъявить требование о его замене на товар этой же марки (модели, артикула) или на такой же товар другой марки (модели, артикула) с соответствующим перерасчетом покупной цены.

Срок предъявления вышеназванных требований составляет 15 дней со дня передачи Вам такого товара. По истечении указанного 15-дневного срока данные требования подлежат удовлетворению в одном из следующих случаев:

- обнаружение существенного недостатка товара (существенный недостаток товара: неустранимый недостаток или недостаток, который не может быть устранен без несоразмерных расходов или затрат времени, или выявляется неоднократно, или проявляется вновь после его устранения);
- нарушение установленных законом РФ «О защите прав потребителей» сроков устранения недостатков товара;
- невозможность использования товара в течение каждого года гарантийного срока в совокупности более чем тридцать дней вследствие неоднократного устранения его различных недостатков.

В случае если Вы приобрели уцененный или бывший в употреблении товар ненадлежащего качества, и были заранее предупреждены о недостатках, из-за которых произошла уценка, в письменной форме, то претензии по таким недостаткам не принимаются.

**Важно! Необходимо использовать услуги квалифицированных специалистов по подключению, наладке и пуску в эксплуатацию технически сложных товаров, которые по техническим требованиям не могут быть пущены в эксплуатацию без участия соответствующих специалистов.**

**Условия проведения гарантийного обслуживания**

- Фактическое наличие неисправного товара в момент обращения в сервисный центр;
- Гарантийное обслуживание товаров, гарантию на которые дает производитель, осуществляется в специализированных сервисных центрах;
- Гарантийное обслуживание неисправных товаров, купленных в интернет-магазинах ООО Максмолгрупп, возможно в нашем сервисном центре по телефону 8-800-200-85-66
- Срок гарантийного обслуживания не превышает 45 дней;
- Гарантийное обслуживание осуществляется в течение всего гарантийного срока, установленного на товар;
- При проведении ремонта срок гарантии продлевается на период нахождения товара в ремонте.

#### **[Право на гарантийный ремонт не распространяется на случаи](https://www.dns-shop.ru/service-center/exchange-and-returns/)**

- неисправность устройства вызвана нарушением правил его эксплуатации, транспортировки и хранения.
- на устройстве отсутствует, нарушен или не читается оригинальный серийный номер;
- на устройстве отсутствуют или нарушены заводские или гарантийные пломбы и наклейки;
- ремонт, техническое обслуживание или модернизация устройства производились лицами, не уполномоченными на то компанией-производителем;
- дефекты устройства вызваны использованием устройства с программным обеспечением, не входящим в комплект поставки устройства, или не одобренным для совместного использования производителем устройства;
- дефекты устройства вызваны эксплуатацией устройства в составе комплекта неисправного оборудования;
- обнаруживается попадание внутрь устройства посторонних предметов, веществ, жидкостей, насекомых и т.д.;
- неисправность устройства вызвана прямым или косвенным действием механических сил, химического, термического воздействия, излучения, агрессивных или нейтральных жидкостей, газов или иных токсичных или биологических сред, а так же любых иных факторов искусственного или естественного происхождения, кроме тех случаев, когда такое воздействие прямо допускается «Руководством пользователя»;
- неисправность устройства вызвана действием сторонних обстоятельств (стихийных бедствий, скачков напряжения электропитания и т.д.);
- неисправность устройства вызвана несоответствием Государственным Стандартам параметров питающих, телекоммуникационных и кабельных сетей;
- иные случаи, предусмотренные производителями.

**Гарантийные обязательства не распространяются на расходные элементы и материалы (элементы питания, картриджи, кабели подключения и т.п.).**

#### **Товар надлежащего качества**

<span id="page-8-0"></span>Вы вправе обменять товар надлежащего качества на аналогичный товар в течение 14 дней, не считая дня покупки.

Обращаем Ваше внимание, что основная часть нашего ассортимента – [технически сложные товары](http://www.consultant.ru/document/cons_doc_LAW_121597/#p20) бытового назначения (электроника, фотоаппаратура, бытовая техника и т.п.).

Указанные товары, согласн[о Постановлению Правительства РФ от 31.12.2020 № 2463](http://www.consultant.ru/document/cons_doc_LAW_373622/) , обмену как товары надлежащего качества не подлежат. Возврат таких товаров не предусмотре[н Законом РФ от 07.02.1992 №](http://www.consultant.ru/document/cons_doc_LAW_305/)  [2300-1.](http://www.consultant.ru/document/cons_doc_LAW_305/)

#### **Товар ненадлежащего качества**

<span id="page-8-1"></span>Если в приобретенном Вами товаре выявлен недостаток вы вправе по своему выбору заявить одно из требований, указанных [в ст.18 Закона РФ от 07.02.1992 № 2300](http://www.consultant.ru/document/cons_doc_LAW_305/76ae101b731ecc22467fd9f1f14cb9e2b8799026/)-1 (ред. от 11.06.2021) О защите прав [потребителей](http://www.consultant.ru/document/cons_doc_LAW_305/76ae101b731ecc22467fd9f1f14cb9e2b8799026/) . Для этого можете обратиться в сервисный центр Максмолл по телефону 8-800-200-85-66 Тем не менее, если указанный товар относится к технически сложным, утв. [Постановлением от 10 ноября](http://www.consultant.ru/cons/cgi/online.cgi?rnd=2719F34FF8433314A08EAC4961C255BC&req=doc&base=LAW&n=321359&REFDOC=204874&REFBASE=LAW#1ik62axyoee)  [2011 г. № 924](http://www.consultant.ru/cons/cgi/online.cgi?rnd=2719F34FF8433314A08EAC4961C255BC&req=doc&base=LAW&n=321359&REFDOC=204874&REFBASE=LAW#1ik62axyoee) , то указанные в ст.18 требования могут быть заявлены только в течение 15 календарных дней с даты покупки.

По истечении 15 дней предъявление указанных требований возможно в случаях если:

- обнаружен существенный недостаток;
- нарушены сроки устранения недостатков;
- товар не может использоваться в совокупности более тридцати дней в течение каждого года гарантийного срока в связи с необходимостью неоднократного устранения производственных недостатков.

#### **Приятного использования!**

Сайт: **minicam24.ru** E-mail: info@minicam24.ru Товар в наличии в 120 городах России и Казахстана Телефон бесплатной горячей линии: **8(800)200-85-66**